- 1. N[a našich webových stránkách](https://www.lf2.cuni.cz/phd/formulare-a-vzory) si najděte a vyplňte relevantní žádost, u většiny žádostí je nutné si zajistit i potvrzením školitele. Rozhodnutí OR si opatřuje Oddělení doktorského studia. Pořiďte kvalitní scan všech stran vyplněné žádosti. Žádost i případné přílohy si uložte do složky, kterou zkomprimujte.
- 2. Po přihlášení do SIS na domovské stránce klikněte na dlaždici Poplatky a žádosti (ve spodní části domovské stránky).

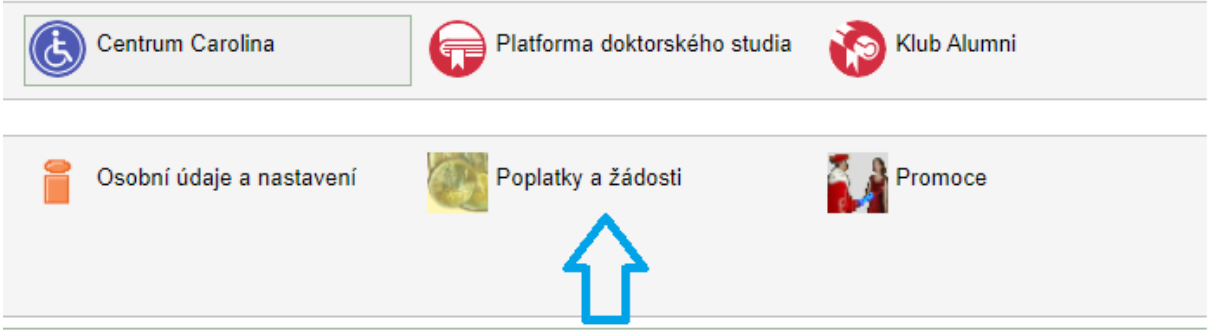

3. Klikněte na záložku "Nová žádost". V typu žádosti vyberte "Obecná žádost".

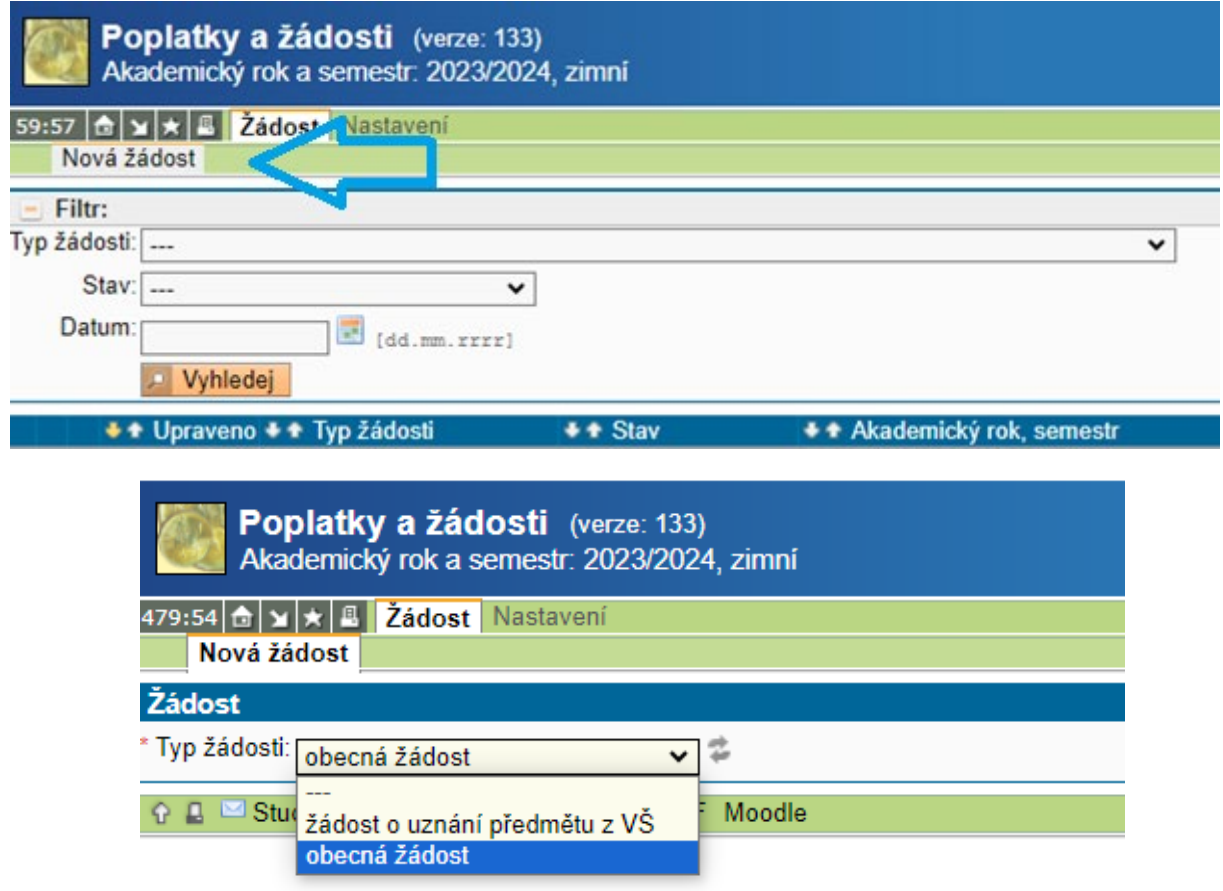

4. Do žlutého pole prosím vyplňte, o jakou žádost se jedná. Do přílohy nahrajte scan žádosti nebo zkomprimovanou složku se žádostí a všemi potřebnými přílohami.

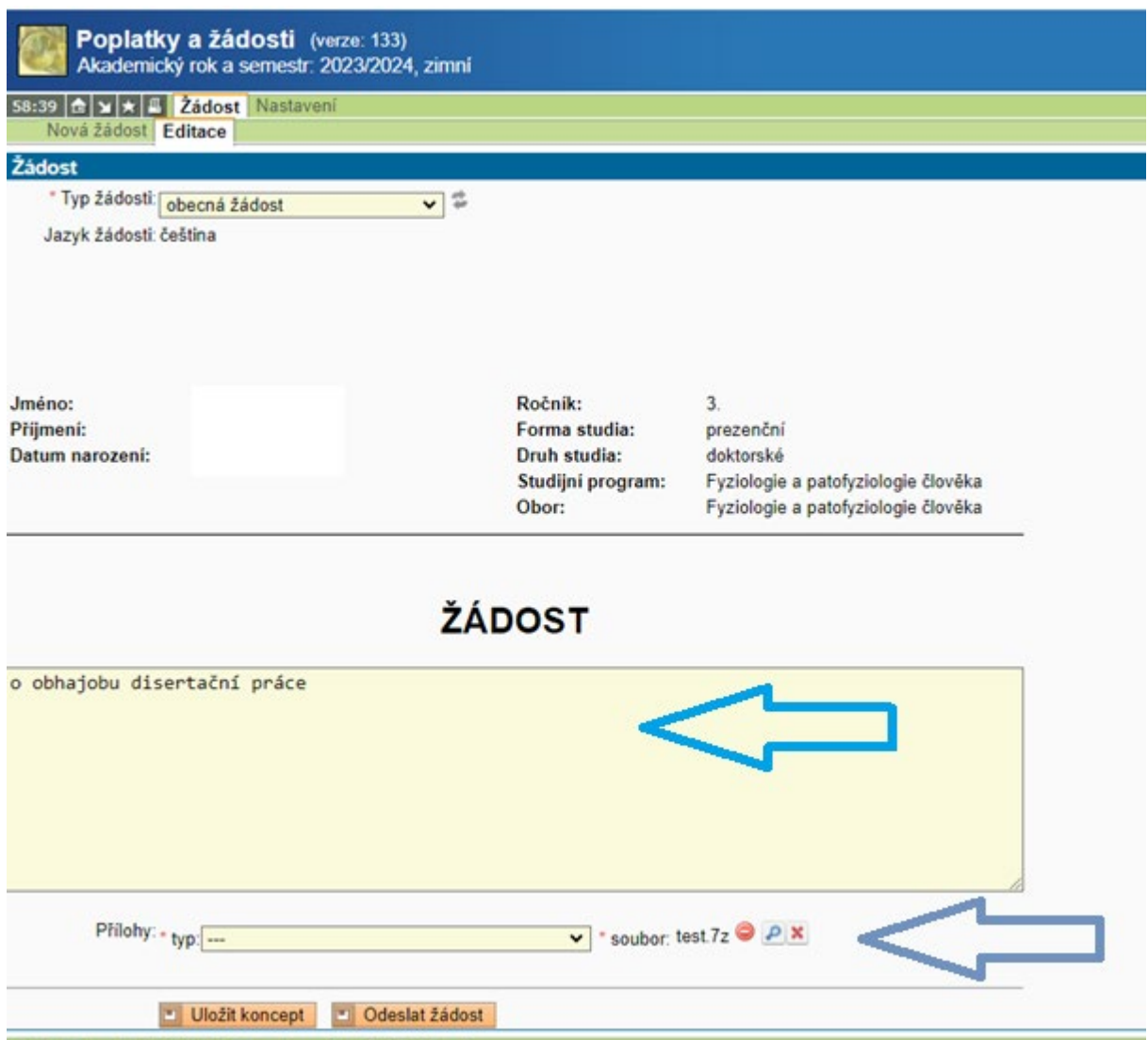

5. Odešlete žádost. Po oficiálním odeslání žádosti by vám měl přijít automatický email o úspěšném odeslání žádosti. Pokud Vám takový email nepřišel, žádost není odeslaná.

Neváhejte nás prosím kontaktovat nebudete-li si jisti jakýmkoliv z předchozích kroků. Kontaktní údaje naleznete na [našich webových stránkách.](https://www.lf2.cuni.cz/phd/kontakty-a-uredni-hodiny)